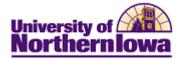

## **Report Tips – Open/Closed Classes by Subject**

**Description:** Displays course information for each class section (by subject and term), with enrollment stats such as Enrollment Status, Enrollment Capacity, Enrollment Total, Available Seats, Waitlist Capacity, and Waitlist Total.

*Note:* This report displays real-time data.

Accessing the Report: Log into My UNIverse, select the *Reporting* tab. Click Open/Closed Classes by Subject in the Data for Deans and Dept Heads pagelet.

## Example:

| UN                 | INI_SR_CLASS_AVAIL_SUBJ - Open/Closed Classes by Subject           |         |              |              |         |         |         |              |                                  |              |              |                          |                      |                        |                     |                           |                      |         |                    |                  |                   |                            |         |                    |  |  |       |                          |
|--------------------|--------------------------------------------------------------------|---------|--------------|--------------|---------|---------|---------|--------------|----------------------------------|--------------|--------------|--------------------------|----------------------|------------------------|---------------------|---------------------------|----------------------|---------|--------------------|------------------|-------------------|----------------------------|---------|--------------------|--|--|-------|--------------------------|
| Institution: UNICS |                                                                    |         |              |              |         |         |         |              |                                  |              |              |                          |                      |                        |                     |                           |                      |         |                    |                  |                   |                            |         |                    |  |  |       |                          |
| Subject: Postsec Q |                                                                    |         |              |              |         |         |         |              |                                  |              |              |                          |                      |                        |                     |                           |                      |         |                    |                  |                   |                            |         |                    |  |  |       |                          |
|                    |                                                                    |         |              |              |         |         |         |              |                                  |              |              |                          |                      |                        |                     |                           |                      |         |                    |                  |                   |                            |         |                    |  |  |       |                          |
| Vi                 | View Results                                                       |         |              |              |         |         |         |              |                                  |              |              |                          |                      |                        |                     |                           |                      |         |                    |                  |                   |                            |         |                    |  |  |       |                          |
| D                  | Download results in : ExcelSoreadSheet CSVTextFile XMLFile (12 kb) |         |              |              |         |         |         |              |                                  |              |              |                          |                      |                        |                     |                           |                      |         |                    |                  |                   |                            |         |                    |  |  |       |                          |
| View All           |                                                                    |         |              |              |         |         |         |              |                                  |              |              |                          |                      |                        |                     | First 📢 1-21 of 21 🕟 Last |                      |         |                    |                  |                   |                            |         |                    |  |  |       |                          |
|                    | Term                                                               | Session | Course<br>ID | Offer<br>Nbr | Subject | Catalog | Section | Class<br>Nbr | Descr                            | Min<br>Units | Max<br>Units | Instructor Name          | Enrollment<br>Status | Enrollment<br>Capacity | Total<br>Enrollment | Available<br>Seats        | Waitlist<br>Capacity | waiuist | Start<br>Date<br>1 | End<br>Date<br>1 | Meeting<br>Days 1 | Meeting<br>Start<br>Time 1 |         | Start<br>Date<br>2 |  |  | Start | Meeting<br>End<br>Time 2 |
| 1                  | 2123                                                               | 01      | 000996       | 1            | POSTSEC | 1050    | 01      | 50269        | Career<br>Decision<br>Making     | 2.00         |              | Rhodes,Lindsey<br>Nicole | Closed               | 16                     | 16                  | 0                         | 0                    | 0       |                    |                  | MW                | 02:00PM                    | 02:50PM |                    |  |  |       |                          |
| 2                  | 2123                                                               | 01      | 000996       | 1            | POSTSEC | 1050    | 02      | 50270        | Career<br>Decision<br>Making     | 2.00         | 2.00         | Tudor, Angela K          | Closed               | 20                     | 22                  | -2                        | 0                    | 0       |                    |                  | TR                | 02:00PM                    | 02:50PM |                    |  |  |       |                          |
| 3                  | 2123                                                               | 01      | 000996       | 1            | POSTSEC | 1050    | 03      | 50271        | Career<br>Decision<br>Making     | 2.00         | 2.00         | Sullivan,Nicholas<br>D   | Open                 | 20                     | 16                  | 4                         | 0                    | 0       |                    |                  | MW                | 03:00PM                    | 03:50PM |                    |  |  |       |                          |
| 4                  | 2123                                                               | 01      | 000997       | 1            | POSTSEC | 1055    | 01      | 50272        | Strategie<br>Academic<br>Success | 2.00         | 2.00         | Peters,Kathleen M        | Open                 | 25                     | 5                   | 20                        | 0                    | 0       |                    |                  | TR                | 09:30AM                    | 10:20AM |                    |  |  |       |                          |
|                    |                                                                    |         |              |              |         |         |         |              | Stratagia                        |              |              |                          |                      |                        |                     |                           |                      |         |                    |                  |                   |                            |         |                    |  |  |       |                          |

## Tips

- The Institution is always UNICS
- If you are unsure of which term code to use, click the **Look up** button <sup>(a)</sup> next to the Term field
- To download results to Excel, click the Excel Spreadsheet link at the top of the report
- To view all rows, click the View All option

## Troubleshooting

- If you experience internet browser issues, try reloading the page (**F5** or **Refresh/Reload** button on the browser toolbar). You may also clear your internet cache (SHIFT+CONTROL+DELETE or Tools, Options).
- If you receive a message stating Access is Restricted, contact Institutional Research.
- My UNIverse times out after 20 minutes, it may be necessary to click back on the *Reporting* tab to avoid the time out.